# **LAT<sub>E</sub>X** Kurs Teil 5-1 Tabellen & mehr

Sascha Frank <http://www.latex-kurs.de/kurse/kurse.html>

# Übersicht

[multirow](#page-2-0) [tabularx](#page-6-0) [tabulary](#page-13-0) [Ltxtable](#page-16-0) [booktabs](#page-20-0) [caption](#page-23-0) [Wrapfig](#page-28-0) [Sidecap](#page-33-0) [chngcntr](#page-36-0)

# <span id="page-2-0"></span>Multirow

#### Paket

\usepackage{multirow}

## Inhalt

Über mehrere Zeilen zusammenfassen.

## Befehl

\multirow[t,c,b]{#Zeilen}{Breite der Spalte}{Inhalt}

# Befehl

## $#$  Zeilen

Wie viele Zeilen?

## Breite der Spalte

Fixer Wert oder  $*$  bzw.  $=$ 

Fixer Wert → Umbruch in der Zelle möglich

- $* \rightarrow \ddot{\cup}$ berlappung in Nachbarzellen möglich
- $=$   $\rightarrow$  Bei Spalten mit bekannter Breite möglich

# multirow Beispiel

```
\begin{tabular}{|l|l|l|}
\hline
Teacher & Title & Year \\
\hline
\hline
\multirow{3}{*}{Dave Miller} & First steps \LaTeX{} & 2004 \\
 & \LaTeX{} course & 2005 \\
 & \langle \text{LaTeX}\rangle seminar & 2009 \\
\hline
\end{tabular}
```
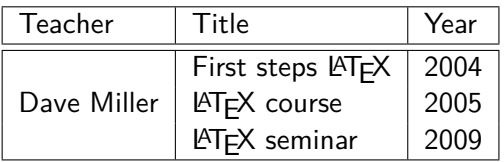

# multirow und multicolumn

```
\begin{tabular}{|ccc|c|}
\hline
BBB & CCC & DDD & AAA\\hline
\multicolumn{3}{|c|}{\multirow{2}{*}{multicolumn \& multirow}}&
AAA \\setminus \ \clap{{\text{cline}}\{4-4\}}& & & AAA \\
\hline
BBB & CCC & DDD & AAA\\hline
\end{tabular}
```
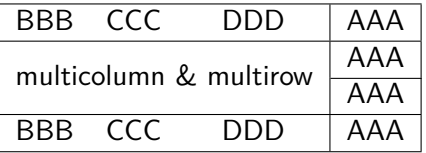

## <span id="page-6-0"></span>**Tabularx**

#### Paket tabularx

Mit \usepackage{tabularx} wird das Paket eingebunden.

#### Inhalt

Automatischen Zeilenumbruch und Fußnoten

neue Umgebung tabularx Tabellen Umgebung

# Umgebung tabularx

#### Aufbau

\begin{tabularx}{Breite der Tabelle}{Spalten} \ldots \end{tabularx}

#### Breite der Tabelle relatives oder absolutes Maß

## Ausrichtung und Breite der Spalten

- l,r,c wie bisher wie bisher
- X linksbündig dynamisch

# Beispiel 1 tabularx

```
\begin{tabularx}{0.8\textwidth}{lX}
Spalte 1 & Spalte 2\\
\hline
A & Wieder mal viel Text, der wie immer keinen
besonderen Sinn erf\"ullt,
sondern einfach nur Platz f\"ullen soll.\\
B & Der Text hat genau so viel Sinn wie der obige Text. \\
\end{tabularx}
```
# Beispiel 1 tabularx

```
\begin{tabularx}{0.8\textwidth}{lX}
Spalte 1 & Spalte 2\\
\hline
A & Wieder mal viel Text, der wie immer keinen
besonderen Sinn erf\"ullt,
sondern einfach nur Platz f\"ullen soll.\\
B & Der Text hat genau so viel Sinn wie der obige Text. \\
\end{tabularx}
```
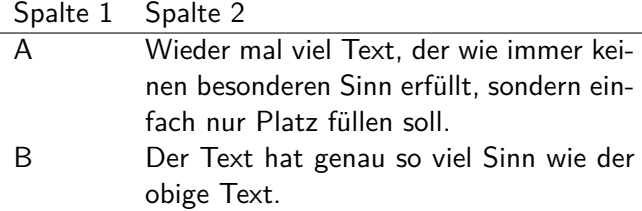

# Beispiel 2 tabularx

```
\begin{tabularx}{8cm}{|X|X|X|X|}
\hline
In dieser Tabelle & hat jede Zelle genau die & gleich Breite &
n\"amlich gerade 2cm \\
\hline
Und wie man & dabei leicht erkennen kann & reicht diese Breite
nicht bei allen & Spalten aus um den gesamten Text
darzustellen. \\
\hline
\end{tabularx}
```
# Beispiel 2 tabularx

```
\begin{tabularx}{8cm}{|X|X|X|X|}
\hline
In dieser Tabelle & hat jede Zelle genau die & gleich Breite &
n\"amlich gerade 2cm \\
\hline
Und wie man & dabei leicht erkennen kann & reicht diese Breite
nicht bei allen & Spalten aus um den gesamten Text
darzustellen. \\
\hline
```
\end{tabularx}

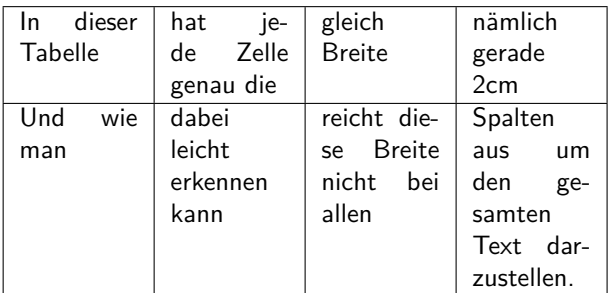

# **Hinweise**

#### X-Spalten

Sind immer linksbündig.

#### verb

Die Verwendung des verb Befehls wird nur bedingt unterstützt.

#### infoshow

Mit der Paketoption infoshow lässt sich in der log Datei die Verteilung des Platzes nachvollziehen.

## Überlange Tabellen

Im Stil von tabularx können mit dem Paket Ltxtable erstellt werden.

# <span id="page-13-0"></span>**Tabulary**

Paket Einbinden mit \usepackage{tabulary}

#### Inhalt

Wie Paket tabularx aber Ausrichtung der Zellen möglich.

## neue Umgebung

tabulary Tabellen Umgebung

# Umgebung tabulary

## Umgebung

\begin{tabulary}{Breite der Tabelle}{Ausrichtung der Spalten} \ldots \\ \end{tabulary}

Breite der Tabelle relatives oder absolutes Maß

## Ausrichtung

- L linksbündig
- R rechtsbündig
- C zentriert
- J Blocksatz

# Tabulary Paket Beispiel

```
\begin{tabulary}{10cm}{|L|R|C|J|}
\hline
Diese Tabelle & hat genau die & Breite & von 10cm \\
\hline
Und wie man & dabei leicht erkennen kann & reicht diese Breite
nicht bei allen & Spalten aus um den ganzen Text darzustellen.\\
\hline
\end{tabulary}
```
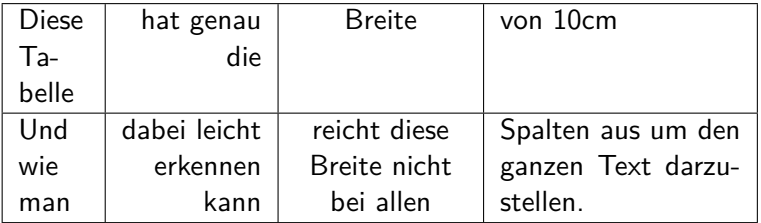

## <span id="page-16-0"></span>Ltxtable

Paket für lange Tabellen \usepackage{ltxtable}

Kombination aus . . . longtable und tabularx

## Zur Vereinfachung

wird zusätzlich das Paket \usepackage{filecontents} benötigt.

Befehl \LTXtable{Breite}{Datei}

## Befehle

#### longtable Einfluß

\endfirsthead Tabellenkopf auf der ersten Seite \endhead Tabellenkopf auf den folgenden Seiten \endfoot Tabellenfuß auf der ersten Seite \endlastfoot Tabellenfuß auf der letzte Seite \caption{Text} Tabellenüberschrift

## tabularx Einfluß

- $\blacktriangleright$  Fussnoten sind möglich
- ▶ Zeilenumbruch in den X-Spalten
- $\blacktriangleright$  Platzverteilung analog zu tabularx

```
\begin{longtable}{lXXX}
 \caption{Ein Beispiel für ltxtable} \\
% Definition des ersten Tabellenkopfes
Linke Spalte & X-1 & X-2 & X-3 \\
\hline
\endfirsthead % Erster Kopf zu Ende
% Zweiter Tabellenkopf beginnt:
\caption{Lange Tabelle mit ltxtable Fortsetzung}\\
1 Spalte & 2 Spalte & 3 Spalte & 4 Spalte \\
\hline
\endhead % Zweiter Kopf ist zu Ende
\multicolumn{4}{r}{Vor dem \endfoot Weiter auf der nächste Seite}\\
\endfoot
\hline
 \multicolumn{4}{r}{Vor dem \endlastfoot Tabelle zu Ende} \\
\endlastfoot
% Ab hier ist erst der Inhalt der Tabelle
A&1&91&-28\\
B&2&97&-30\\
...
ZA&52&67&-94\\
\end{longtable}
```
#### Achtung

Ltxtable verarbeitet Tabellen aus einer separaten Datei

```
Lösung mit filecontents
\documentclass{article}
\usepackage{ltxtable}
\usepackage{filecontents}
\begin{document}
```

```
...
\begin{filecontents}{\jobname-Tabelle1.tex}
\begin{longtable}{lXXX}
\caption{Ein Beispiel f{\"u}r ltxtable} \\
... Inhalt der langen Tabelle ...
\end{longtable}
\end{filecontents}
...
\LTXtable{\textwidth}{\jobname-Tabelle1.tex}
```
... \end{document}

# <span id="page-20-0"></span>Booktabs

## Paket

Das Paket wird mit \usepackage{booktabs} eingebunden.

Inhalt

Zur Gestaltung "schöner"Tabellen.

## Schön?

- 1. Verwende nie und nimmer vertikale Linien.
- 2. Verwende keine doppelten Linien.

Hinweis: Meinung des Pakete Autors

# Neue Befehle

## Neue Umgebung?

Es wird die Standard Tabellen Umgebung verwendet.

## Neue Befehle

- ▶ \toprule [Opt] wird zu Beginn der Tabelle gesetzt
- $\triangleright$  \midrule[Opt] bzw. \cmidrule horizontale Trennstriche
- ▶ \bottomrule[Opt] setzt den Schlussstrich unter die Tabelle
- $\blacktriangleright$   $\addlinespace[0pt]$   $z$ usätzlicher Abstand nach einer Zeile.

#### Optionen

Bei den Rule Befehlen kann die Dicke des Striches variert werden. Und bei \addlinespace kann der Abstand geändert werden.

## Beispiel booktabs

```
\begin{tabular}{llr} \toprule
\mu_1ticolumn{2}{c}{Studium}\\ \cmidrule(r){1-2}
Fach & Dauer & Einkommen (\$)\\ \midrule
Info & 2 & 12.75 \\
MST & 6 & 8.20 \\
VWL & 14 & 10.00\\ \bottomrule
\end{tabular}
```
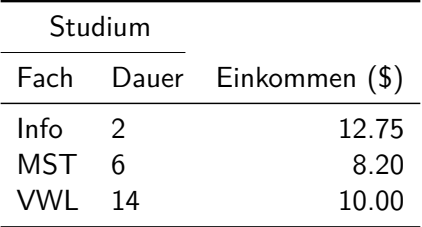

## <span id="page-23-0"></span>caption

#### Paket

\usepackage[Viele Optionen]{caption}

#### allgemeine Optionen

Breite, Rand, Abstand etc. der Beschriftung

Optionen für Bezeichner

Format, Größe, Abstand etc. des Labels

Optionen für Text

Format, Größe, Abstand etc. der Beschreibung

# Beispiele

```
\usepackage[
format=plain,
indention=1cm,
labelformat=brace,
labelsep=newline,
textformat=simple,
justification=centering,
labelfont=Large,bf,
textfont=it
]{caption}
...
```
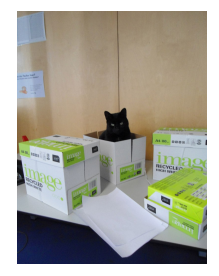

#### \begin{figure} \centering \includegraphics[width=0.5\textwidth]{bild} \caption{Leben in einem Karton.} \end{figure} **Abbildung 1)** Leben in einem Karton.

# Zwei Bilder nebeneinander

\begin{minipage}[c]{0.45\textwidth} \includegraphics[width=0.8\textwidth]{bild2} \captionof{figure}{Keine Fotos!} \end{minipage} \begin{minipage}[c]{0.45\textwidth} \includegraphics[width=0.8\textwidth]{bild3} \captionof{figure}{Keine Fotos mehr!} \end{minipage}

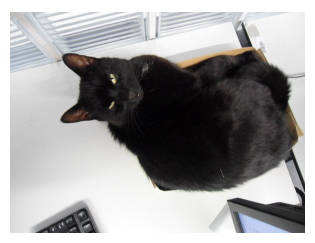

**Abbildung 2)** Keine Fotos!

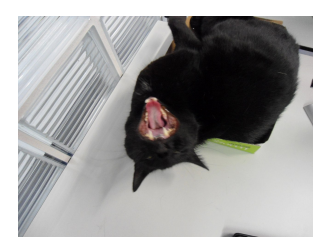

**Abbildung 3)** Keine Fotos mehr!

# Booktabs und Caption

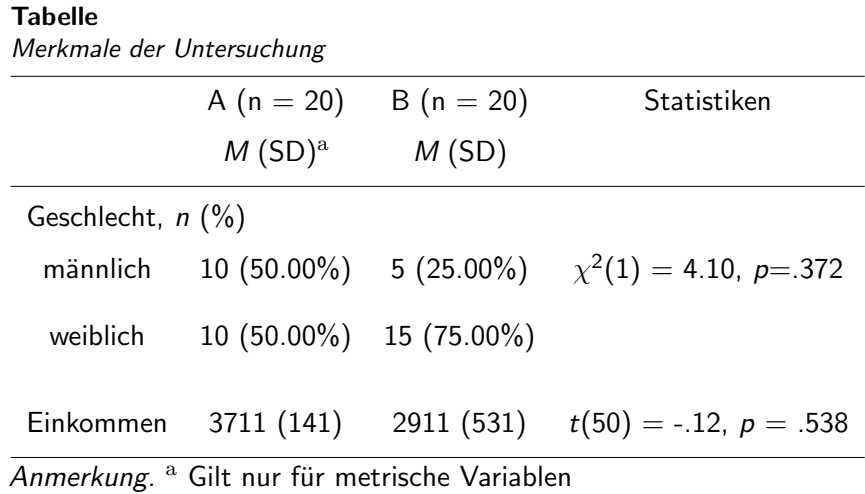

# Booktabs und Caption Quellcode

```
\captionsetup[table]{labelfont=bf, labelsep=newline, textfont=it,
                   justification=justified,singlelinecheck=false,
                   skip=5pt}
\begin{table}
\caption{Merkmale der Untersuchung}
\begin{tabular}{cccc}
\toprule[0.1pt]
& A (n = 20) & B (n = 20) & Statistiken \\\addlinespace
& \emph{M}(SD$)^{\textrm{\scriptsize a}}$ & \emph{M}(SD) & \\\addlinespace
\midrule[0.1pt]\addlinespace
 \multicolumn{4}{l}{Geschlecht, $n$ (\%)}\\[6pt]\medskip
minlin k 10 (50.00\%) k 5 (25.00\%) k\chi^2 \chi^{2}$(1) = 4.10, $p$=.372\\\addlinespace
weiblich & 10 (50.00\%) & 15 (75.00\%) & \\\addlinespace
k \lambdaEinkommen & 3711 (141) & 2911 (531) &
t$(50) = -.12, $p$ = .538\\\addlines{50}\bottomrule[0.1pt]\addlinespace[2pt]
\end{tabular}\par
   \emph{Anmerkung.}\ $^{\textrm{\scriptsize a}}$ Gilt nur
   für metrische Variablen
\end{table}
```
# <span id="page-28-0"></span>**Wrapfig**

## Einbinden mit \usepackage{wrapfig}

#### **Hinweis**

Wenn Bilder dann auch \usepackage{graphicx} einbinden.

#### Umgebung Bilder

\begin{wrapfigure}[Zeilenhöhe]{Ausrichtung}[Überhang]{Breite} %\vspace{-Xpt} \includegraphics{Bild} \end{wrapfigure}

#### Umgebung Tabellen

\begin{wraptable}[Zeilenhöhe]{Ausrichtung}[Überhang]{Breite} \begin{tabular} \ldots \end{tabular} \end{wraptable}

#### Zeilenhöhe

manuelle Angabe wie viele Zeilen die Höhe des/der Bildes/Tabelle beträgt

## Ausrichtung

```
einseitig: l oder r
zweiseitig: i oder o
```
## Überhang

```
positiver bzw. negativer Wert (cm,pt, etc.)
über die Textbreite hinaus (positiv)
mehr in den Text hinein (negativ)
```
#### Breite

absolute oder relative Größenangabe zu dem Bereich der für das/die Bild/er vorgesehen ist.

# Schriftumflossene Bilder Code

#### Bilder und Text

Hier kann Text stehen, muss er aber nicht aber wenn da was steht man mehr aber jetzt fängt das Bild an. \begin{wrapfigure}{r}{0.3\textwidth} \vspace{-20pt} \includegraphics[width=0.2\textwidth]{Katze1} \caption{Poolkatze} \end{wrapfigure} Danach kommt noch viel mehr Text. Das Bild beziehungsweise die Bilder sollen links neben dem Text erscheinen. Damit das auch gelingt, muss natürlich auch der entsprechende Text vorhanden sein, sonst gelingt das nicht.

## Schriftumflossene Bilder

Hier kann Text stehen, muss er aber nicht aber wenn da was steht man mehr aber jetzt fängt das Bild an.

Danach kommt noch viel mehr Text. Das Bild beziehungsweise die Bilder sollen links neben dem Text erscheinen. Damit das auch gelingt, muss natürlich auch der entsprechende Text vorhanden sein, sonst gelingt das nicht.

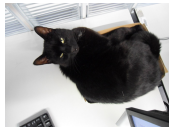

**Abbildung 4)** Poolkatze

# Wrapfig & Caption

#### Pakete

Beide Pakete können zusammen verwendet werden.

#### Achtung

Der Rand (margin) und die Breite (width) der Abbildungsbeschreibung werden nicht über die Klassenoption gesetzt. Die Option von Caption funktionieren wie gewohnt.

## Lösung

\captionsetup[wrapfigure]{margin=x cm, width= y cm} beziehungsweise

\captionsetup[wraptable]{margin=x cm, width= y cm}

# <span id="page-33-0"></span>**Sidecap**

Einbinden mit \usepackage{graphicx} \usepackage{sidecap}

### Umgebung

\begin{SCfigure} \centering \includegraphics[Optionen]{Bild} \caption{Hier kommt der Text rein} \end{SCfigure}

# Komplett Beispiel Sidecap

```
\documentclass{article}
\usepackage[pdftex]{graphicx}
\usepackage{sidecap}
\usepackage{ngerman}
\begin{document}
```

```
\begin{SCfigure}
```
\centering

\includegraphics[width=0.3\textwidth]%

{logo-SF}

\caption{Hier k\"onnte ganz viel Text neben diesem wundersch\"onen Bild stehen, aber leider gibt es nicht wirklich viel \"uber dieses Meisterwerk zu erz\"ahlen, so dass wir an dieser Stellen enden.} \end{SCfigure}

\end{document}

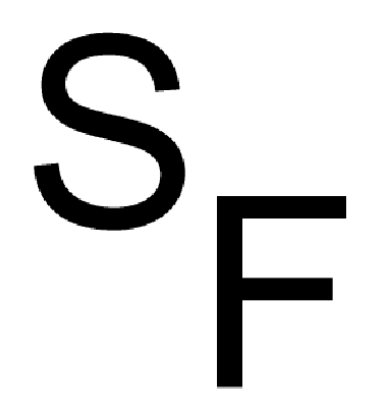

Abbildung 1: Hier könnte ganz viel Text neben diesem wunderschönen Bild stehen, aber leider gibt es nicht wirklich viel über dieses Meisterwerk zu erzählen, so dass wir an dieser Stellen enden.

# <span id="page-36-0"></span>Rücksetzpunkte für Zähler verändern

#### Problem

Zähler der Gleichungen/Tabellen/Bilder etc. wird an einem bestimmten Punkt auf null gesetzt.

Paket

\usepackage{chngcntr}

## Befehle

\counterwithout{Zaehler}{Ruecksetzpunkt} und \counterwithin{Zaehler}{Ruecksetzpunkt}

### Wichtig

Vor \begin{document}!

# Beispiel Gleichungen

## Beispiel report

\counterwithout{equation}{chapter}

### Beispiel article

\counterwithout{equation}{section}

## Wichtig

Unterschiedliche Klassen können unterschiedliche Rücksetzpunkte besitzen!